## **Make a Call** Last Modified on 11/12/2020 6:58 pm EST

You can make a VPW call in a variety of ways:

• Hover over a card in your Directory list, and then click on the phone icon.

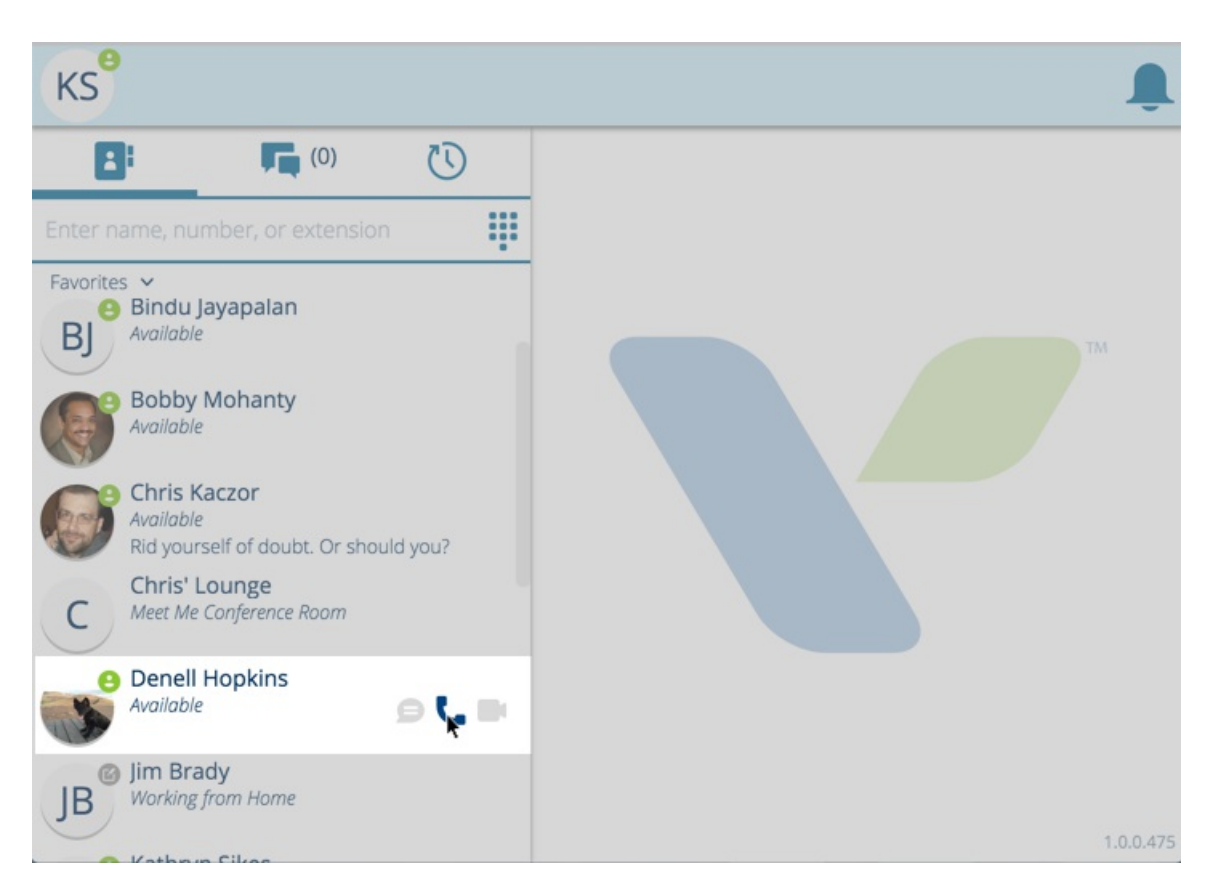

You can also search your directory list to narrow down the person you want to call.

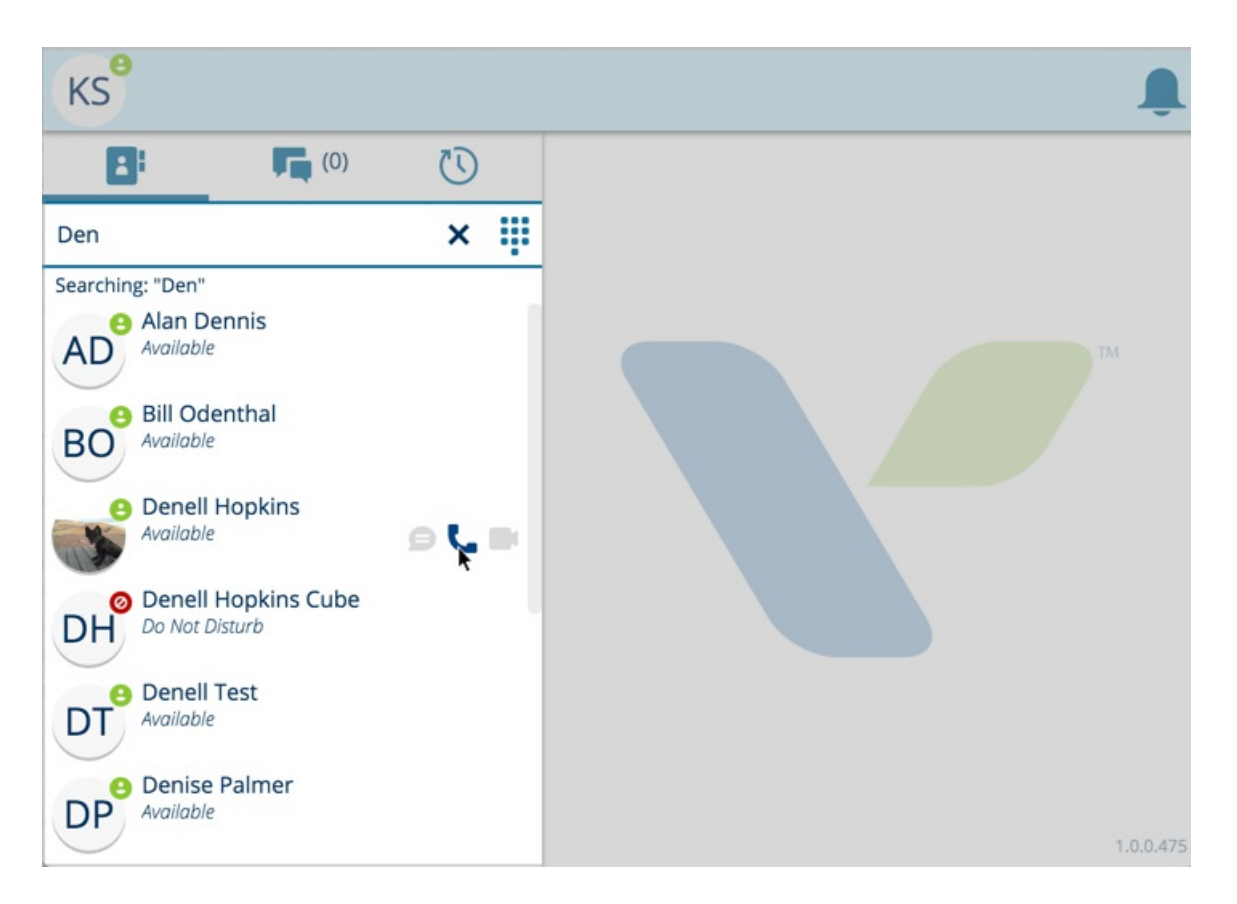

- Use the Dialpad to call any number you like.
- Click to dial a phone number on a web page using your Chrome browser